## **BAB V**

## **IMPLEMENTASI DAN PENGUJIAN**

#### **5.1 IMPLEMENTASI PROGRAM**

Implementasi program digunakan untuk menerapkan perancangan yang telah dilakukan pada tahap sebelumnya pada program aplikasi yang dibuat. Adapun implementasi terbagi menjadi dua tampilan yaitu tampilan aplikasi admin dan aplikasi *user.* Adapun hasil dari implementasi aplikasi yang telah penulis buat adalah sebagai berikut :

### **5.1.1 Tampilan Aplikasi SIG Pelayanan Publik (***User***)**

1. Tampilan Halaman Pembuka (*Splash Screen*)

Tampilan ini merupakan tampilan awal yang muncul pada aplikasi SIG Pelayanan Publik. Pada halaman ini memuat logo aplikasi SIG pelayanan Publik.

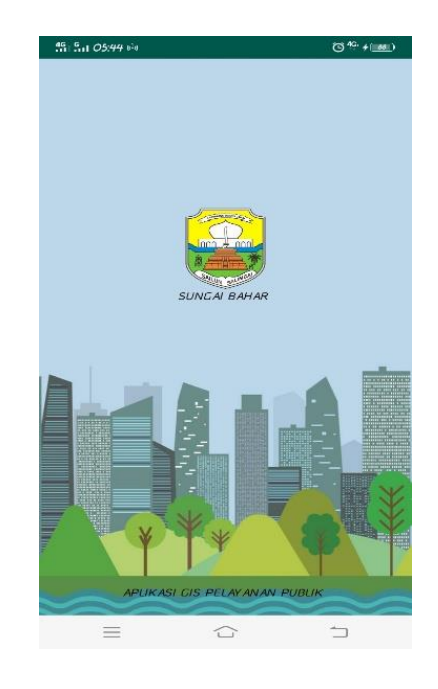

**Gambar 5.1 Tampilan Halaman Pembuka (***Splash Screen***)**

#### 2. Tampilan Halaman *Login*

Tampilan halaman *login* merupakan tampilan yang muncul disaat pengguna ingin menambahkan komentar. Pada halaman login terdapat form *username* dan *password*, serta tombol login. Terdapat tombol daftar di bagian bawah bila belum daftar pada aplikasi.

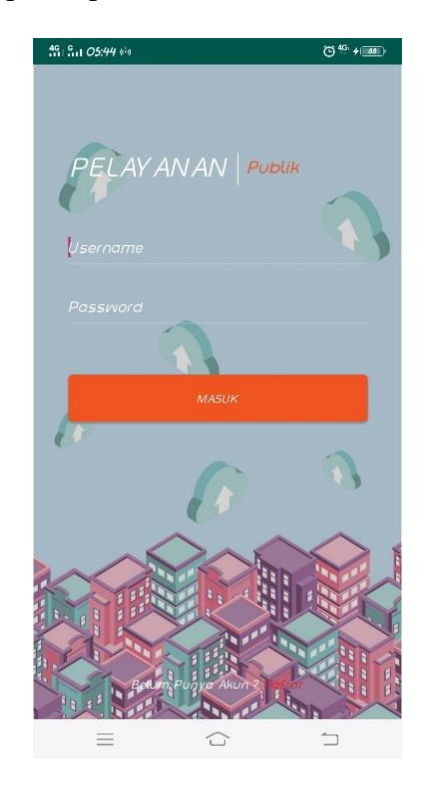

**Gambar 5.2 Tampilan Halaman Login**

3. Tampilan Halaman Registrasi

Tampilan halaman registrasi merupakan tampilan yang dapat dipilih pada halaman *login* bila pengguna ingin mendaftar aplikasi. Pada halaman registrasi terdapat form *username*, *password*, konfirmasi *password*, dan email. Serta terdapat tombol daftar pada bagian bawah. Bila pengguna telah memiliki akun, maka dapat menekan tombol *login* di bagian paling bawah pada halaman registrasi.

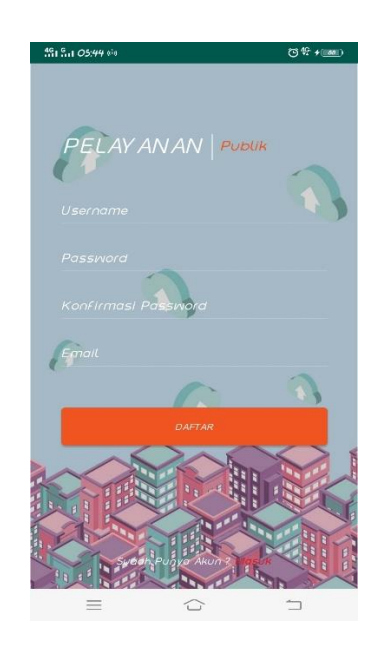

**Gambar 5.3 Tampilan Halaman Registrasi**

## 4. Tampilan Halaman Utama

Pada halaman utama memuat berbagai menu, diantaranya yaitu menu daftar lokasi yang terdiri dari Puskesmas, Kantor Dinas, Gedung Sekolah, serta Gedung Keagamaan. Selain itu terdapat juga gambar pada bagian atas, serta tombol opsi untuk menampilkan menu map, profil, bantuan, info aplikasi, serta tombol logout.

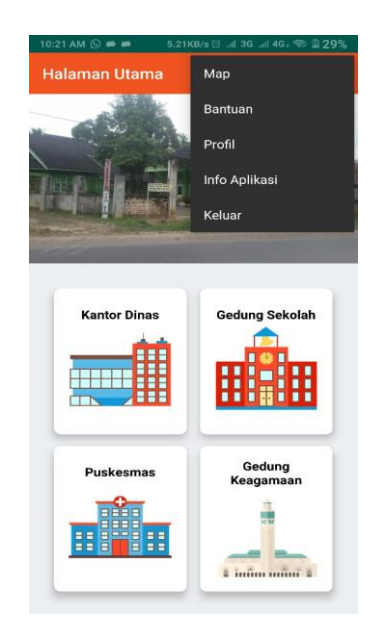

### **Gambar 5.4 Tampilan Halaman Utama**

### 5. Tampilan Daftar Lokasi Kantor Dinas

Pada tampilan halaman daftar lokasi Kantor Dinas memuat daftar dari lokasi yang sejenis, yaitu seluruh dari kantor dinas yang ada di bahar Utara. Pada masing-masing lokasi menampilkan nama lokasi, jenis lokasi, rating lokasi, serta jumlah komentar yang ada pada lokasi.

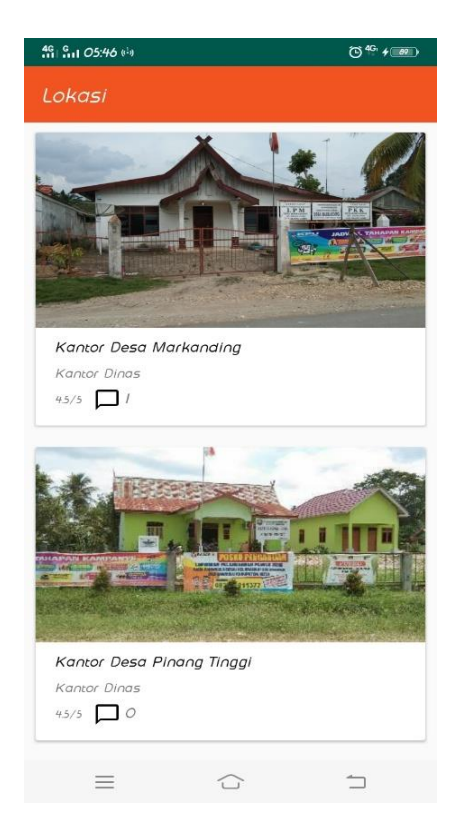

**Gambar 5.5 Tampilan Daftar Lokasi kantor Dinas**

6. Tampilan Daftar Lokasi Puskesmas

Pada tampilan halaman daftar lokasi puskesmas memuat daftar dari lokasi yang sejenis, yaitu seluruh dari puskesmas yang ada di bahar Utara. Pada masingmasing lokasi menampilkan nama lokasi, jenis lokasi, rating lokasi, serta jumlah komentar yang ada pada lokasi.

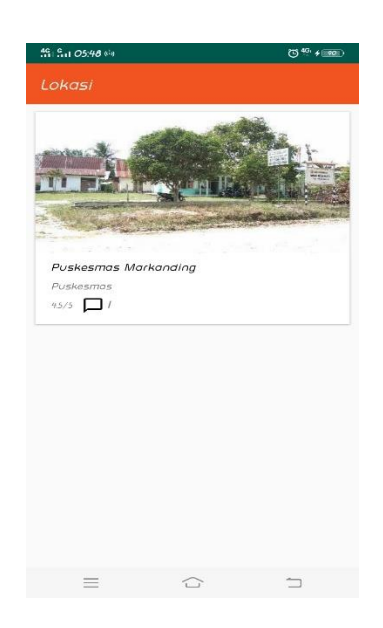

## **Gambar 5.6 Tampilan Daftar Lokasi Puskesmas**

7. Tampilan Daftar Lokasi Sekolah

Pada tampilan halaman daftar lokasi Sekolah memuat daftar dari lokasi yang sejenis, yaitu seluruh dari Sekolah yang ada di bahar Utara. Pada masingmasing lokasi menampilkan nama lokasi, jenis lokasi, rating lokasi, serta jumlah komentar yang ada pada lokasi.

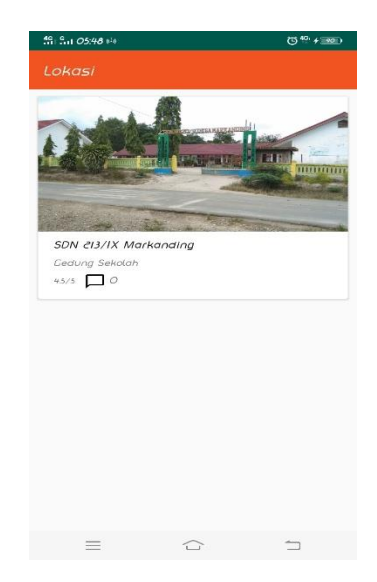

### **Gambar 5.7 Tampilan Daftar Lokasi Sekolah**

### 8. Tampilan Daftar Lokasi Gedung Keagamaan

Pada tampilan halaman daftar lokasi Gedung Keagamaan memuat daftar dari lokasi yang sejenis, yaitu seluruh dari Gedung Keagamaan yang ada di bahar Utara. Pada masing-masing lokasi menampilkan nama lokasi, jenis lokasi, rating lokasi, serta jumlah komentar yang ada pada lokasi.

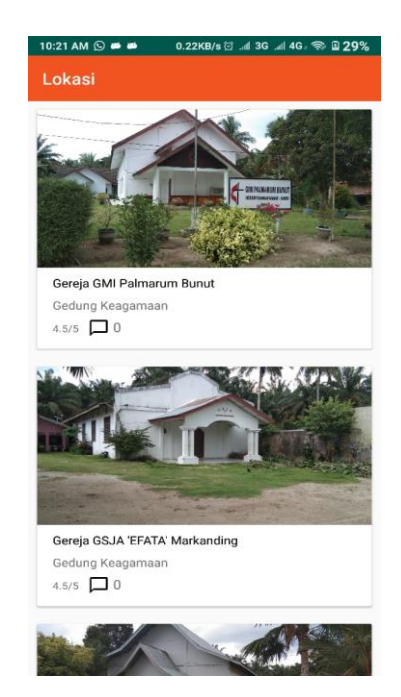

### **Gambar 5.8 Tampilan Daftar Lokasi Gedung Keagamaan**

9. Tampilan Halaman Detail Lokasi

Pada halaman ini menampilkan gambar lokasi pada bagian atas. Selanjutnya terdapat alamat, deskripsi, latitude dan longitude, nomor telepon, serta website. Pada bagian tengah terdapat tampilan rating. Pada halaman ini juga terdapat tombol komentar untuk beri komentar, serta tombol lihat komentar. Pada bagian bawah terdapat tombol untuk melihat lokasi pada map.

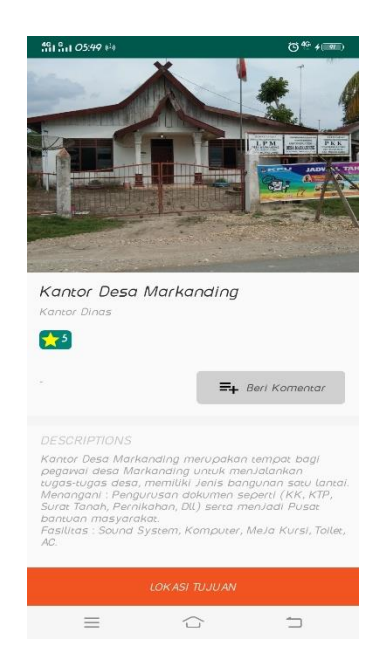

## **Gambar 5.9 Tampilan halaman Detail Lokasi**

10. Tampilan Halaman Komentar

Pada halaman ini menampilkan form untuk mengisi komentar pada bagian atas, serta fitur untuk memberi rating. Bila telah menginputkan komentar maka dapat mengirim komentar dengan menekan tombol kirim komentar.

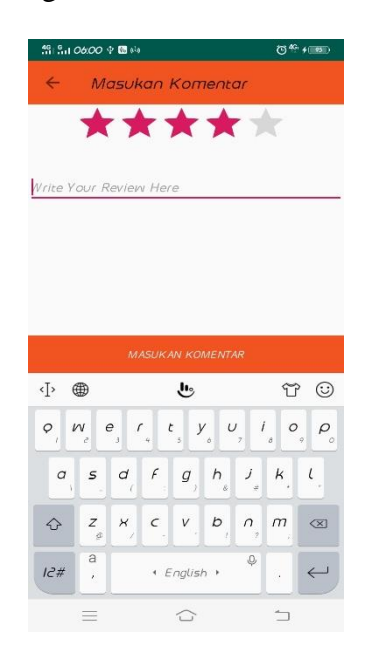

**Gambar 5.10 Tampilan Halaman Komentar**

### 11. Tampilan Halaman Daftar Komentar

Pada tampilan halaman daftar komentar ini menampilkan beberapa komentar serta rating yang telah diberikan oleh pengguna tentang lokasi yang telah dikunjungi.

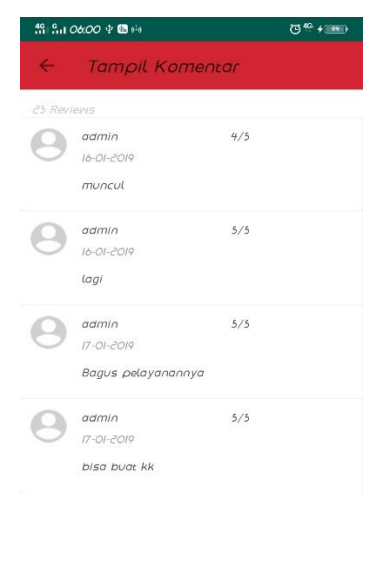

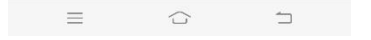

### **Gambar 5.11 Tampilan Halaman Daftar Komentar**

12. Tampilan Halaman Map Lokasi

Pada tampilan halaman melihat lokasi menampilkan halaman map dari lokasi yang ingin di tuju oleh pengguna. Halaman ini telah terintegrasi dengan aplikasi google map. Pada halaman ini menampilkan lokasi pengguna saat ini, rute peta yang harus dituju oleh pengguna, waktu yang garus ditempuh oleh pengguna, serta total jarak antara pengguna dengan lokasi yang dituju.

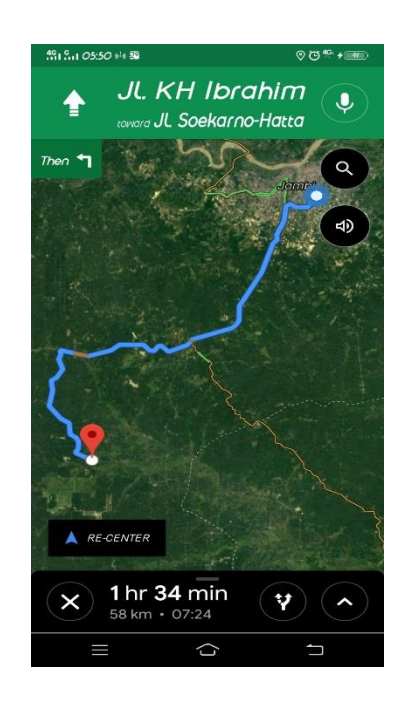

**Gambar 5.12 Tampilan Halaman Map Lokasi**

13. Tampilan Halaman Map

Pada tampilan halaman map menampilkan lokasi pengguna saat ini, serta menampilkan seluruh lokasi yang telah ditandai dalam aplikasi SIG pelayanan publik. Bila memilih salah satu lokasi maka akan menampilkan nama lokasi.

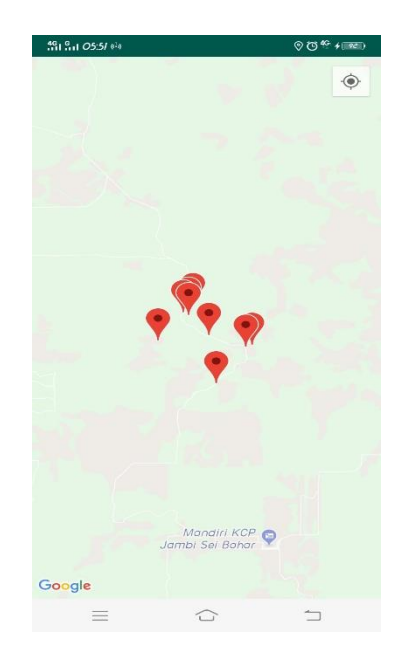

**Gambar 5.13 Tampilan Halaman Map**

#### 14. Tampilan Halaman Bantuan

Tampilan halaman bantuan merupakan tampilan yang muncul saat pengguna memilih menu bantuan pada halaman utama. Pada halaman ini menampilkan informasi tentang bagaimana cara menggunakan aplikasi bagi pemula.

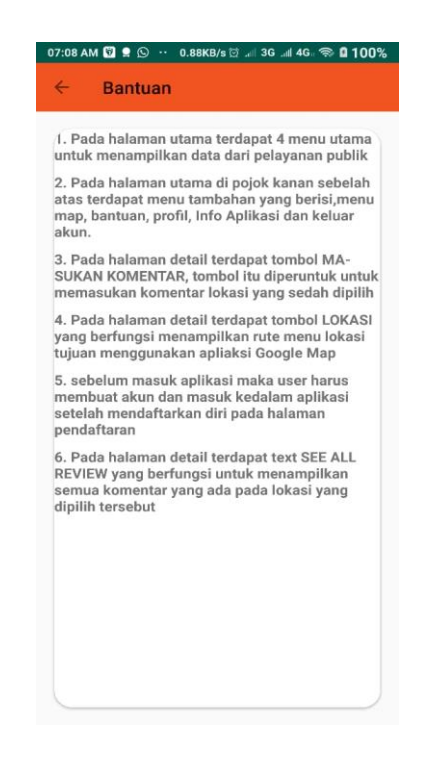

**Gambar 5.14 Tampilan Halaman Bantuan**

#### 15. Tampilan Halaman Profil

Tampilan halaman profil merupakan tampilan yang muncul saat pengguna memilih menu profil pada halaman utama. Pada halaman ini menampilkan informasi mengenai pengembang aplikasi.

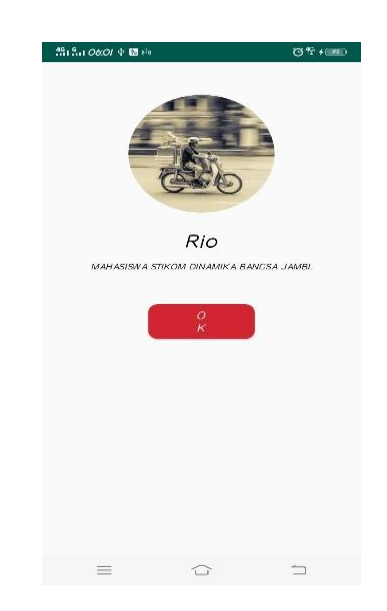

## **Gambar 5.15 Tampilan Halaman Profil**

16. Tampilan Halaman Info Aplikasi

Tampilan halaman info aplikasi merupakan tampilan yang muncul saat pengguna memilih menu info aplikasi pada halaman utama. Pada halaman ini menampilkan informasi mengenai aplikasi SIG pelayanan publik.

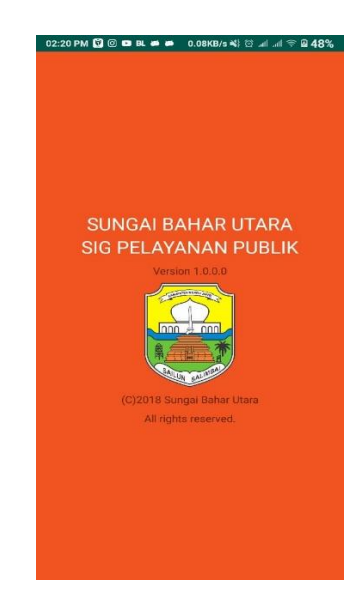

**Gambar 5.16 Tampilan Halaman Info Aplikasi**

### 17. Tampilan Halaman *Logout*

Tampilan halaman *logout* merupakan tampilan yang muncul saat pengguna memilih menu logout pada halaman utama. Pada saat pengguna menakan tombol *logout*, maka sistem akan memberikan opsi *logout*. Bila memilih ya maka akan keluar dari aplikasi.

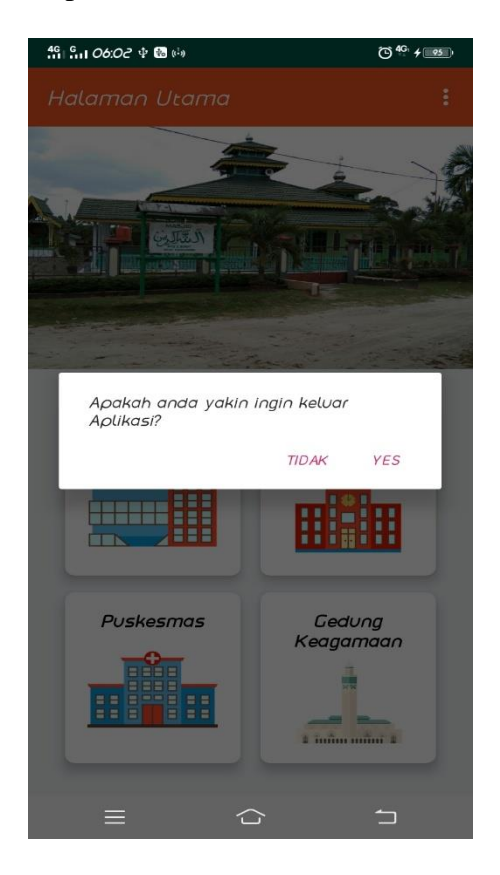

**Gambar 5.17 Tampilan Halaman Logout**

### **5.1.2 Tampilan Admin Pelayanan Publik**

#### 1. Tampilan *Splash Screen*

Tampilan ini merupakan tampilan awal yang muncul pada aplikasi Admin Pelayanan Publik. Halaman ini muncul disaat pertama kali aplikasi dijalankan sebelum memasuki halaman login admin. Pada halaman ini memuat logo aplikasi admin pelayanan Publik.

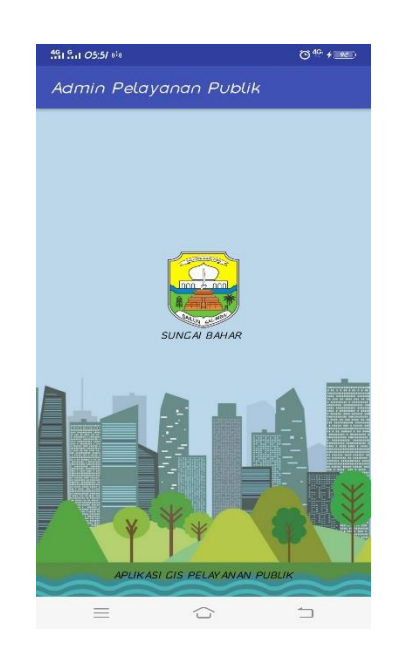

**Gambar 5.18 Tampilan** *Splash Screen*

## 2. Tampilan Halaman Login Admin

Pada tampilan halaman login admin menampilkan halaman untuk login untuk admin aplikasi SIG pelayanan publik. Pada halaman ini memuat form username, password, serta tombol masuk untuk memasuki aplikasi.

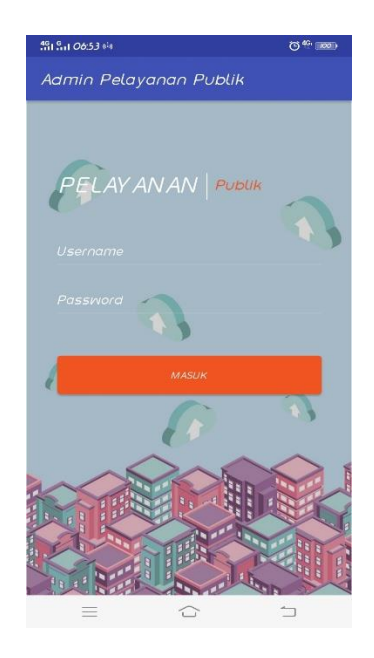

**Gambar 5.19 Tampilan Login Admin**

#### 3. Tampilan Halaman Utama

Pada tampilan halaman utama admin menampilkan beberapa menu yang dapat dikelola oleh admin. Pada halaman ini terdapat gambar dari beberapa lokasi pada bagian atas yang dapat digeser untuk meilhat gambar lain. Selain itu terdapat menu data lokasi, data jenis lokasi, data komentar, data *user*, update gambar, serta tombol *logout*.

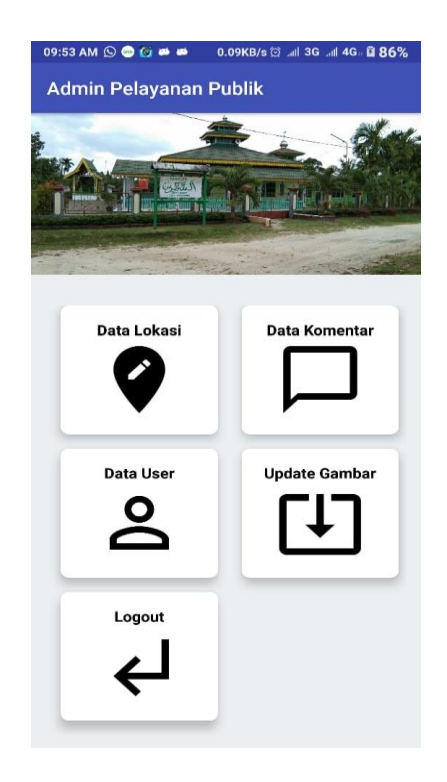

**Gambar 5.20 Tampilan Halaman Utama**

#### 4. Tampilan Halaman Data Lokasi

Tampilan halaman data lokasi merupakan halaman yang muncul saat admin memilih menu data lokasi. Pada halaman ini menampilkan seluruh lokasi yang ada dalam aplikasi. Pada tiap-tiap lokasi menampilkan gambar lokasi, nama lokasi, alamat, rating, serta jumlah komentar yang ada pada lokasi tersebut.

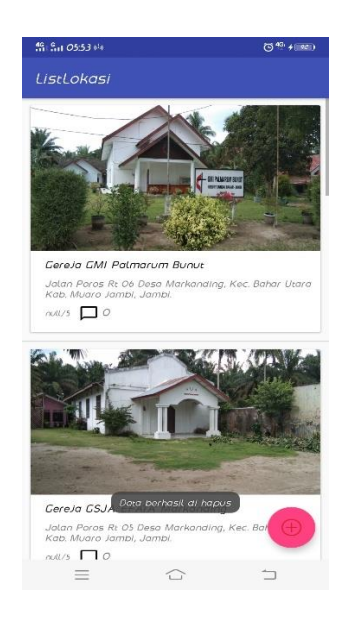

**Gambar 5.21 Tampilan Halaman Data Lokasi**

5. Tampilan Halaman Tambah Lokasi

Tampilan halaman tambah lokasi merupakan halaman yang muncul ketika admin memilih menu tambah lokasi pada halaman data lokasi. Halaman ini memuat beberapa form yaitu nama lokasi, alamat, latitude dan longitude lokasi, deskripsi lokasi, nomor *handphone* orang yang dapat ditanyai tentang lokasi, serta website apabila lokasi tersebut memilikinya.

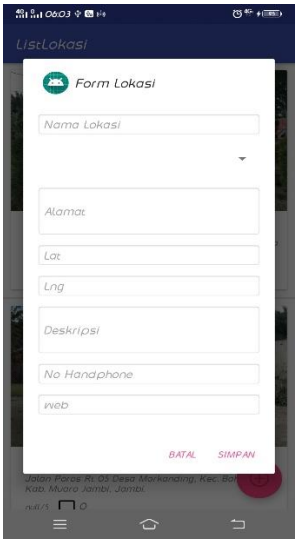

**Gambar 5.22 Tampilan Halaman Tambah Lokasi**

6. Tampilan Halaman Opsi Lokasi

Tampilan halaman opsi lokasi merupakan halaman yang muncul saat admin memilih salah satu lokasi. Pada halaman ini terdapat menu edit dan hapus lokasi.

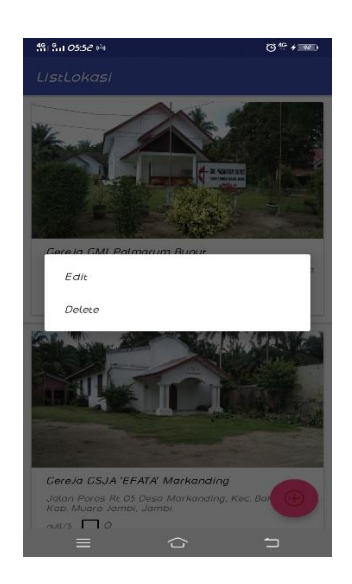

**Gambar 5.23 Tampilan Halaman Opsi Lokasi**

7. Tampilan Halaman Edit Lokasi

Tampilan halaman edit lokasi adalah halaman yang muncul saat admin memilih menu edit pada salah satu lokasi. Halaman ini memuat beberapa form seperti yang terdapat pada halaman tambah lokasi.

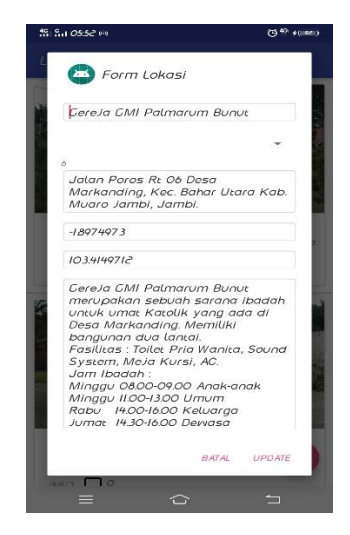

### **Gambar 5.24 Tampilan Halaman Edit Lokasi**

8. Tampilan Halaman Hapus Lokasi.

Tampilan halaman hapus lokasi adalah halaman yang muncul saat admin memilih menu hapus pada menu opsi lokasi. Bila admin memilih opsi hapus, maka lokasi yang dipilih akan dihapus dari database pelayanan publik.

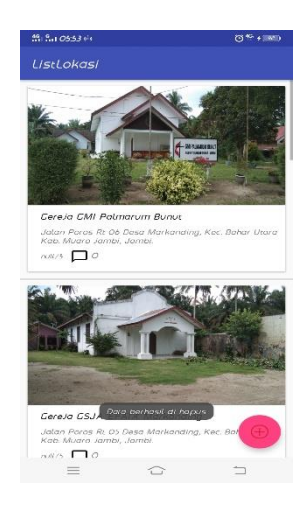

**Gambar 5.25 Tampilan Halaman Hapus Lokasi**

9. Tampilan Halaman Data Komentar

Tampilan halaman data komentar merupakan halaman daftar komentar yang telah dikirim oleh pengguna. Pada halaman ini menampilkan nama pengguna, tanggal komentar, komentar yang dikirim, serta rating yang diberikan pengguna.

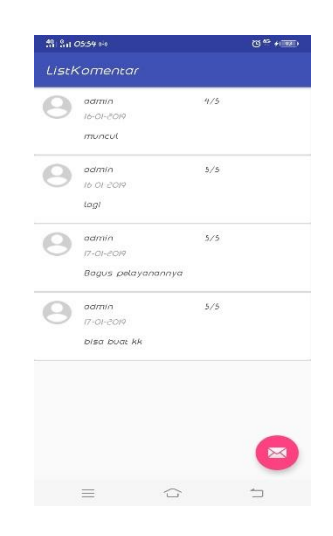

**Gambar 5.26 Tampilan Halaman Data Komentar**

10. Tampilan Halaman Opsi Data Komentar

Tampilan halaman opsi data komentar merupakan halaman yang muncul saat admin memilih salah satu komentar. Pada halaman ini terdapat menu hapus komentar.

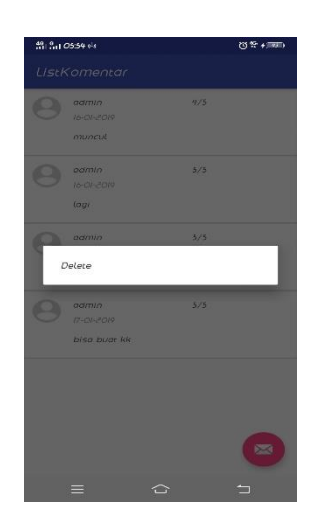

**Gambar 5.27 Tampilan Halaman Opsi Data Komentar**

11. Tampilan Halaman Hapus Data Komentar

Tampilan halaman hapus komentar adalah halaman yang muncul saat admin memilih menu hapus pada menu opsi data komentar. Bila admin memilih opsi hapus, maka komentar yang dipilih akan dihapus dari database.

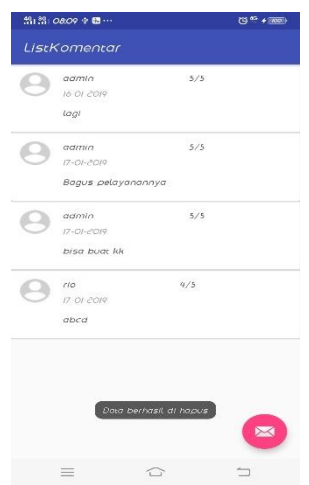

**Gambar 5.28 Tampilan Halaman Hapus Data Komentar**

12. Tampilan Halaman Data *User*

Tampilan halaman data *user* adalah halaman yang menampilkan seluruh data *user* yang telah mendaftar pada aplikasi. Pada halaman ini menampilkan nama *user* serta akun email *user*.

|                           | (3 <sup>40</sup> -1000) |
|---------------------------|-------------------------|
| ListUser                  |                         |
| admin                     |                         |
| admin                     |                         |
| $ri\sigma$                |                         |
| riosealheaven@gmail.com   |                         |
| <b>Tony Stark</b>         |                         |
| tonystark@gmail.com       |                         |
| Thanns                    |                         |
| thanosdestroyer@gmail.com |                         |
| ouill                     |                         |
| ouill@gmail.com           |                         |
| stephen strange           |                         |
| doctorstrange@gmail.com   |                         |
| benedict wong             |                         |
| wong@gmail.com            |                         |
| $=$<br>○                  |                         |

**Gambar 5.29 Tampilan Halaman Data** *User*

13. Tampilan Halaman Opsi Data *User*

Tampilan halaman opsi data *user* merupakan halaman yang muncul saat admin memilih salah satu data *user*. Pada halaman ini terdapat menu edit dan hapus.

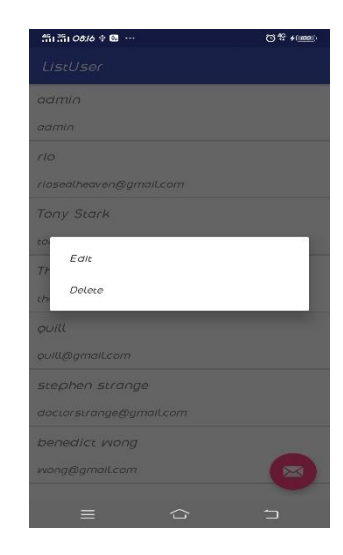

**Gambar 5.30 Tampilan Halaman Opsi Data** *User*

14. Tampilan Halaman Tambah Data *User*

Pada halaman tambah data *user* menampilkan form untuk menambah data *user*. Pada form tambah data *user* menampilkan form nama *user*, *password*, serta email *user* yang akan di tambahkan.

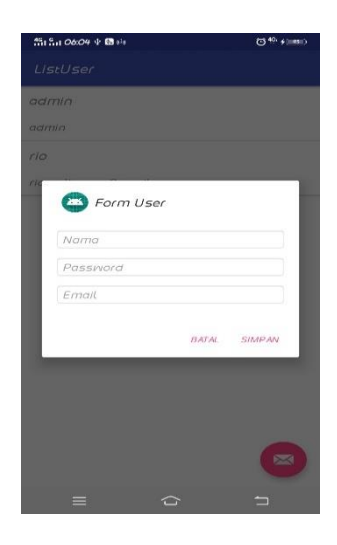

**Gambar 5.31 Tampilan Halaman Tambah Data** *User*

### 15. Tampilan Halaman Edit Data *User*

Tampilan halaman edit data *user* adalah halaman yang muncul saat admin memilih menu edit pada salah satu data *user*. Halaman ini memuat *form* seperti yang terdapat pada halaman tambah data *user*.

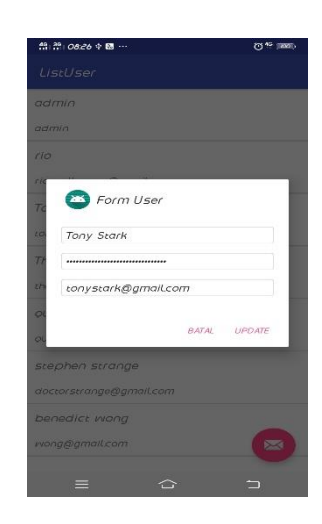

**Gambar 5.32 Tampilan Halaman Edit Data** *User*

16. Tampilan Halaman Hapus Data *User*

Tampilan halaman hapus data *user* adalah halaman yang muncul saat admin memilih menu hapus pada menu opsi data *user*. Bila admin memilih opsi hapus, maka data *user* yang dipilih akan dihapus dari database.

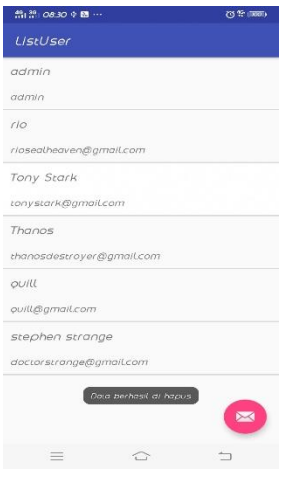

**Gambar 5.33 Tampilan Halaman Hapus Data** *User*

#### 17. Tampilan Halaman Tambah Gambar

Tampilan halaman tambah gambar adalah halaman yang tampil saat admin memilih menu update gambar. Pada halaman ini menampilkan menu panah pada bagian atas untuk memilih lokasi yang akan ditambahkan gambar. Selanjutnya terdapat menu *browse* untuk memilih gambar lokasi yang ada pada *smartphone* admin. Selanjutnya memilih menu tambah gambar pada bagian bawah halaman untuk meng-*upload* gambar ke dalam *database*.

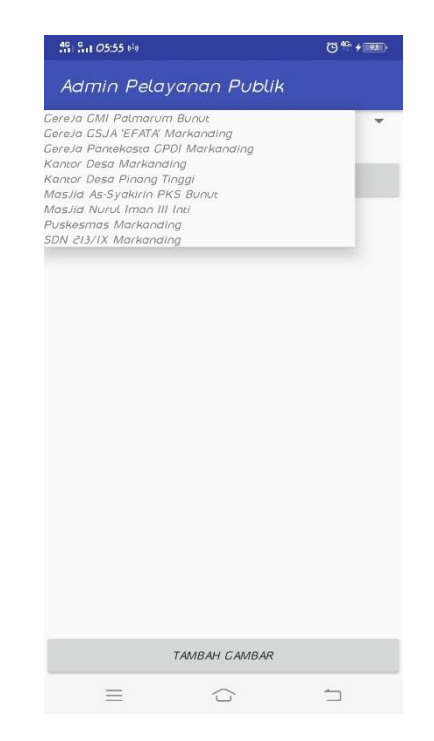

**Gambar 5.34 Tampilan Halaman Tambah Gambar**

#### 18. Tampilan Halaman *Logout*

Tampilan halaman logout merupakan halaman yang dipilih oleh admin saat akan keluar dari aplikasi. Pada halaman logout terdapat pesan verifikasi apakah ingin keluar dari aplikasi atau tidak. Bila memilih ya maka akan keluar dari aplikasi.

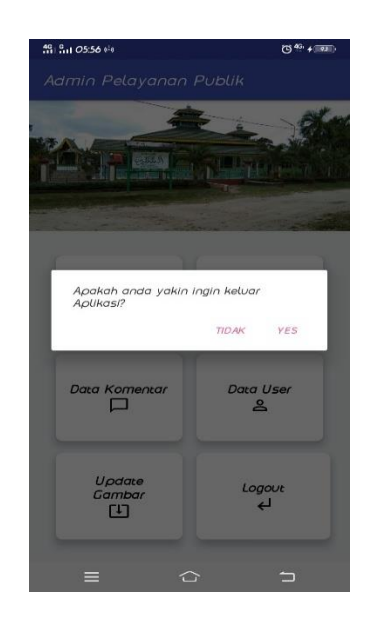

**Gambar 5.35 Tampilan Halaman** *Logout*

## **5.2 PENGUJIAN SISTEM**

Untuk mengetahui keberhasilan dari implementasi sistem yang telah dilakukan, maka penulis melakukan tahap pengujian terhadap system secara fungsional, yaitu dengan menggunakan metode Unit Testing yang difokuskan pada modul – modul kecil yang terdapat pada sistem, dan kemudian dilanjutkan dengan metode Integrated Testing yang menguji modul – modul yang terdapat pada system secara keseluruhan. Adapun beberapa tahap pengujian yang telah penulis lakukan adalah sebagai berikut :

### **5.2.1 Pengujian Login User**

Pada tabel dibawah ini menjelaskan tentang pengujian tentang fungsi login pada aplikasi pelayanan publik user.

**Tabel 5.1 Tabel Pengujian Login User**

| <b>Deskripsi</b> | <b>Prosedur</b> | <b>Masukan</b> | Keluaran | Hasil | <b>Kesimpula</b> |
|------------------|-----------------|----------------|----------|-------|------------------|
|                  |                 |                |          |       | ш                |

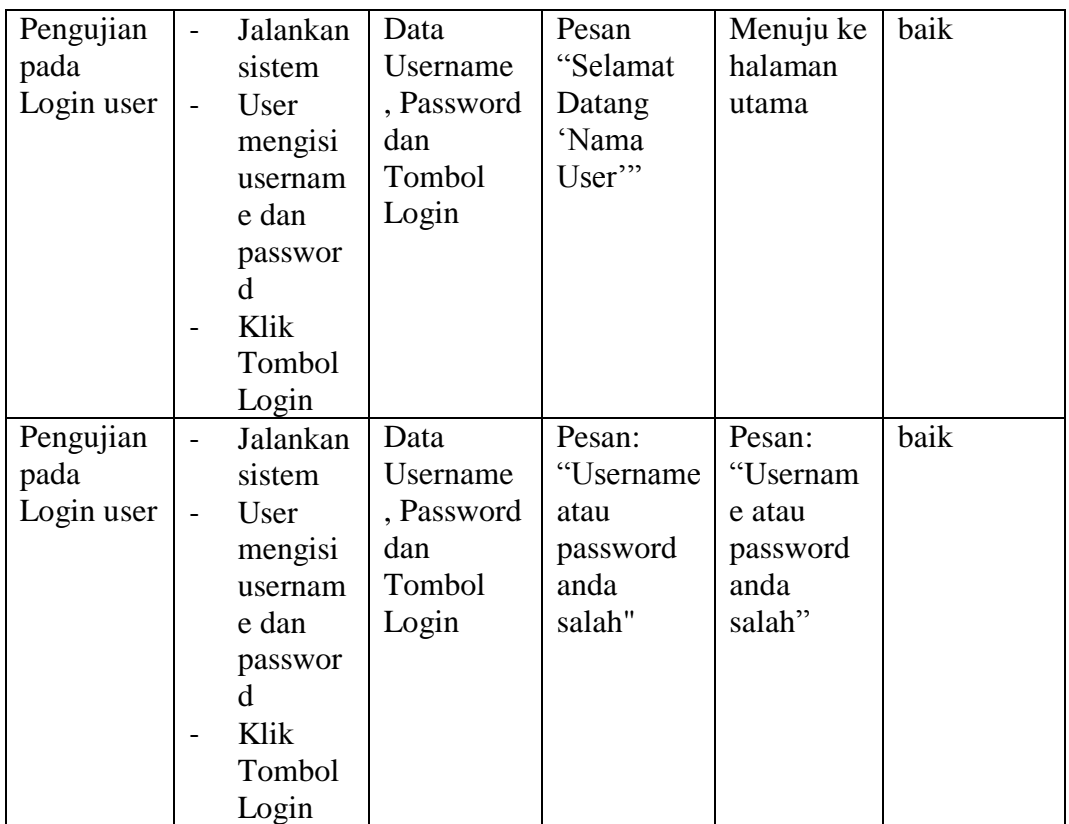

# **5.2.2 Pengujian Login Admin**

Pada tabel dibawah ini menjelaskan tentang pengujian tentang fungsi login

pada aplikasi pelayanan publik untuk admin.

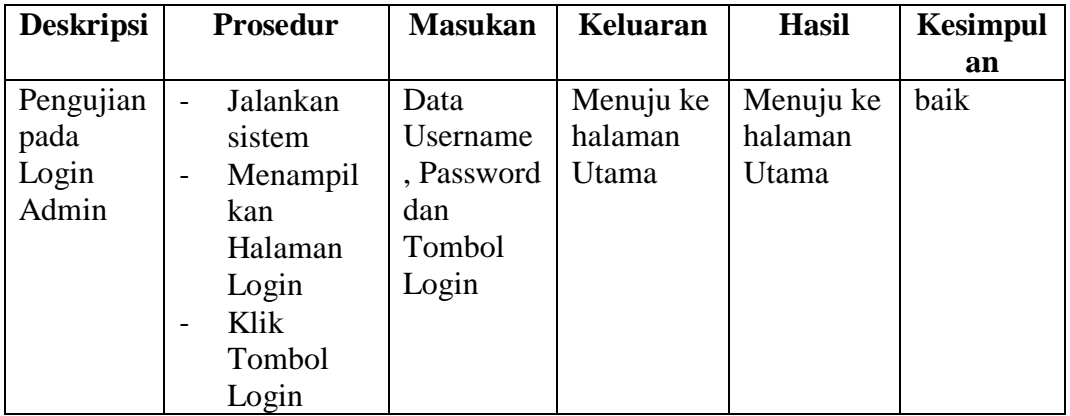

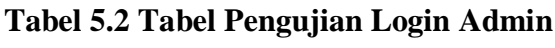

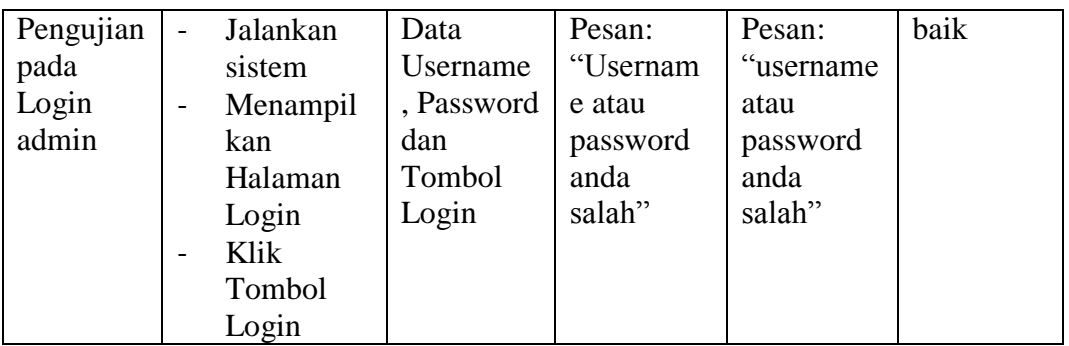

# **5.2.3 Pengujian Registrasi**

Pada tabel dibawah ini menjelaskan tentang pengujian tentang fungsi registrasi pada aplikasi pelayanan publik user.

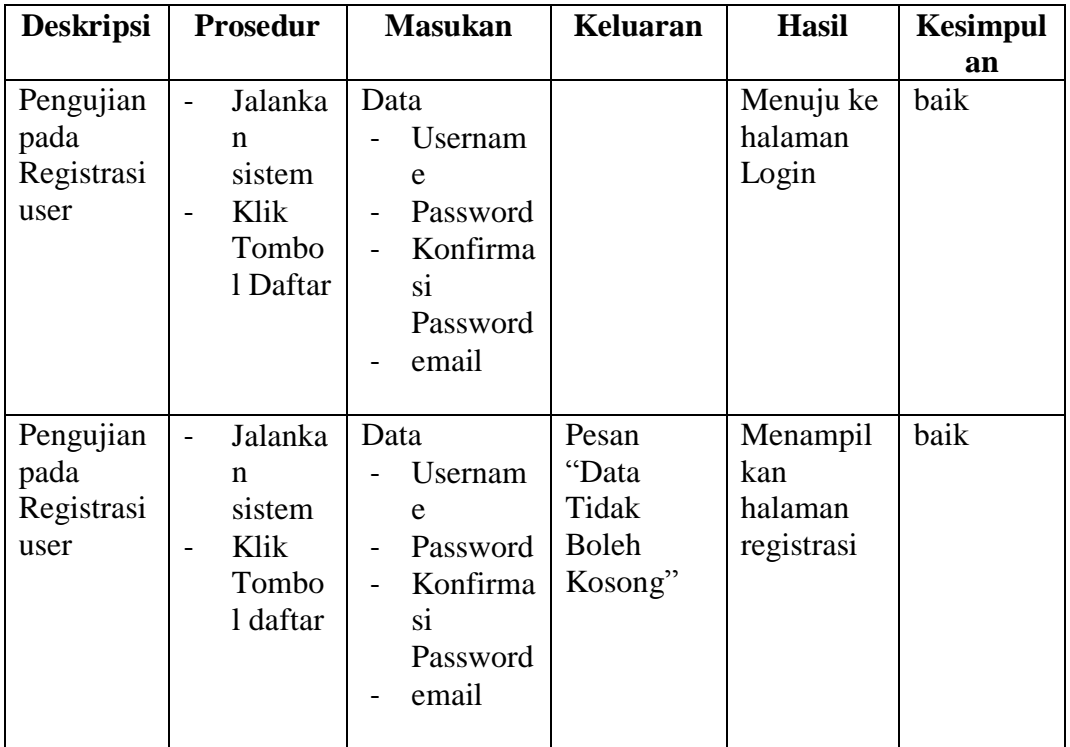

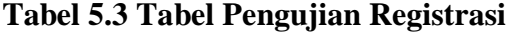

## **5.2.4 Pengujian Daftar Lokasi**

Pada tabel dibawah ini menjelaskan tentang pengujian tentang fungsi melihat daftar lokasi pada aplikasi pelayanan publik user.

| <b>Deskripsi</b> |   | <b>Prosedur</b> | <b>Masukan</b> | <b>Keluaran</b> | <b>Hasil</b> | <b>Kesimpul</b> |
|------------------|---|-----------------|----------------|-----------------|--------------|-----------------|
|                  |   |                 |                |                 |              | an              |
| Pengujian        | - | Jalanka         |                |                 | Menuju ke    | baik            |
| pada             |   | n               |                |                 | halaman      |                 |
| daftar           |   | sistem          |                |                 | daftar       |                 |
| lokasi           | - | Memili          |                |                 | lokasi       |                 |
|                  |   | h salah         |                |                 |              |                 |
|                  |   | satu            |                |                 |              |                 |
|                  |   | menu            |                |                 |              |                 |
|                  |   | lokasi          |                |                 |              |                 |

**Tabel 5.4 Tabel Pengujian Daftar Lokasi**

## **5.2.5 Pengujian Detail Lokasi**

Pada tabel dibawah ini menjelaskan tentang pengujian tentang fungsi melihat detail lokasi pada aplikasi pelayanan publik user.

| <b>Deskripsi</b> | <b>Prosedur</b>          |         | <b>Masukan</b> | Keluaran | <b>Hasil</b> | <b>Kesimpul</b> |
|------------------|--------------------------|---------|----------------|----------|--------------|-----------------|
|                  |                          |         |                |          |              | an              |
| Pengujian        |                          | Jalanka |                |          | Menuju ke    | baik            |
| pada             |                          | n       |                |          | halaman      |                 |
| detail           |                          | sistem  |                |          | detail       |                 |
| lokasi           | -                        | Memili  |                |          | lokasi       |                 |
|                  |                          | h salah |                |          |              |                 |
|                  |                          | satu    |                |          |              |                 |
|                  |                          | menu    |                |          |              |                 |
|                  |                          | lokasi  |                |          |              |                 |
|                  | $\overline{\phantom{a}}$ | Memili  |                |          |              |                 |
|                  |                          | h salah |                |          |              |                 |
|                  |                          | satu    |                |          |              |                 |
|                  |                          | lokasi  |                |          |              |                 |

**Tabel 5.5 Tabel Pengujian Detail Lokasi**

## **5.2.6 Pengujian Melihat Map Lokasi**

Pada tabel dibawah ini menjelaskan tentang pengujian tentang fungsi melihat map lokasi pada aplikasi pelayanan publik *user*.

| <b>Deskripsi</b> | <b>Prosedur</b>                         | <b>Masukan</b> | <b>Keluaran</b> | <b>Hasil</b> | <b>Kesimpul</b> |
|------------------|-----------------------------------------|----------------|-----------------|--------------|-----------------|
|                  |                                         |                |                 |              | an              |
| Pengujian        | Jalanka<br>$\qquad \qquad \blacksquare$ |                |                 | Menuju ke    | baik            |
| pada map         | n                                       |                |                 | halaman      |                 |
| lokasi           | sistem                                  |                |                 | aplikasi     |                 |
|                  | Memili<br>$\frac{1}{2}$                 |                |                 | google       |                 |
|                  | h salah                                 |                |                 | maps         |                 |
|                  | satu                                    |                |                 |              |                 |
|                  | menu                                    |                |                 |              |                 |
|                  | lokasi                                  |                |                 |              |                 |
|                  | Memili                                  |                |                 |              |                 |
|                  | h salah                                 |                |                 |              |                 |
|                  | satu                                    |                |                 |              |                 |
|                  | lokasi                                  |                |                 |              |                 |
|                  | Menek<br>$\qquad \qquad \blacksquare$   |                |                 |              |                 |
|                  | an                                      |                |                 |              |                 |
|                  | tombol                                  |                |                 |              |                 |
|                  | lokasi                                  |                |                 |              |                 |
|                  | tujuan                                  |                |                 |              |                 |

**Tabel 5.6 Tabel Pengujian Map Lokasi**

## **5.2.7 Pengujian Daftar Komentar**

Pada tabel dibawah ini menjelaskan tentang pengujian tentang fungsi melihat daftar komentar pada aplikasi pelayanan publik user.

| <b>Deskripsi</b> | <b>Prosedur</b>                         | <b>Masukan</b> | Keluaran | <b>Hasil</b> | <b>Kesimpul</b> |
|------------------|-----------------------------------------|----------------|----------|--------------|-----------------|
|                  |                                         |                |          |              | an              |
| Pengujian        | Jalanka<br>$\qquad \qquad \blacksquare$ |                |          | Menuju ke    | baik            |
| pada             | n                                       |                |          | halaman      |                 |
| daftar           | sistem                                  |                |          | daftar       |                 |
| komentar         | Memili                                  |                |          | komentar     |                 |

**Tabel 5.7 Tabel Pengujian Daftar Komentar**

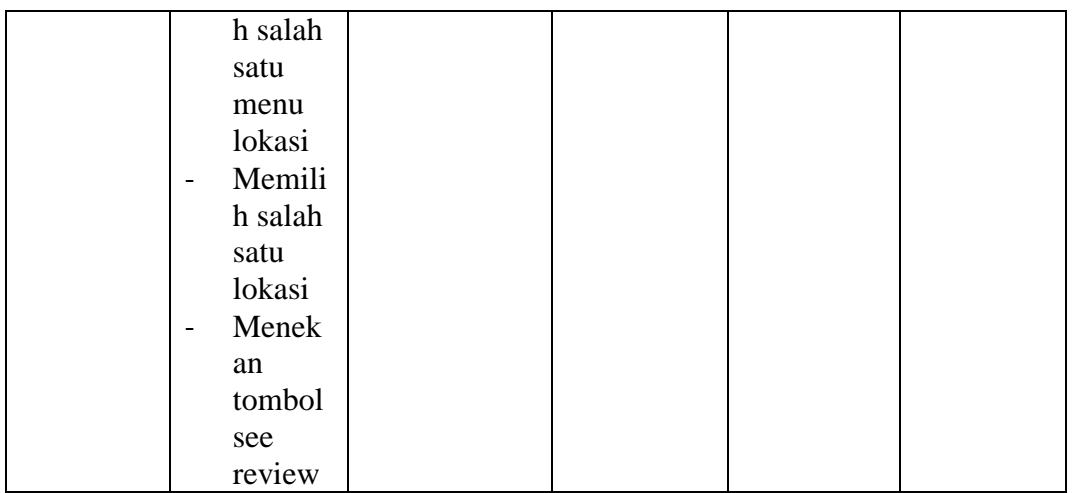

## **5.2.8 Pengujian Menambahkan Komentar**

Pada tabel dibawah ini menjelaskan tentang pengujian tentang fungsi menambahkan komentar pada aplikasi pelayanan publik user.

| <b>Deskripsi</b> | <b>Prosedur</b>                    | <b>Masukan</b> | Keluaran  | <b>Hasil</b> | <b>Kesimpul</b> |
|------------------|------------------------------------|----------------|-----------|--------------|-----------------|
|                  |                                    |                |           |              | an              |
| Pengujian        | Jalanka                            | Data           | Menuju ke | Menuju ke    | baik            |
| pada             | n                                  | Komenta        | halaman   | halaman      |                 |
| menamba          | sistem                             | r yang         | detail    | detail       |                 |
| hkan             | User<br>$\overline{\phantom{0}}$   | akan           | lokasi    | lokasi       |                 |
| komentar         | login                              | dikirim        |           |              |                 |
|                  | Memili<br>$\overline{\phantom{a}}$ |                |           |              |                 |
|                  | h salah                            |                |           |              |                 |
|                  | satu                               |                |           |              |                 |
|                  | menu                               |                |           |              |                 |
|                  | lokasi                             |                |           |              |                 |
|                  | Memili                             |                |           |              |                 |
|                  | h lokasi                           |                |           |              |                 |
|                  | Menek<br>$\overline{\phantom{a}}$  |                |           |              |                 |
|                  | an                                 |                |           |              |                 |
|                  | tombol                             |                |           |              |                 |
|                  | beri                               |                |           |              |                 |
|                  | koment                             |                |           |              |                 |
|                  | ar                                 |                |           |              |                 |

**Tabel 5.8 Tabel Pengujian Menambahkan Komentar**

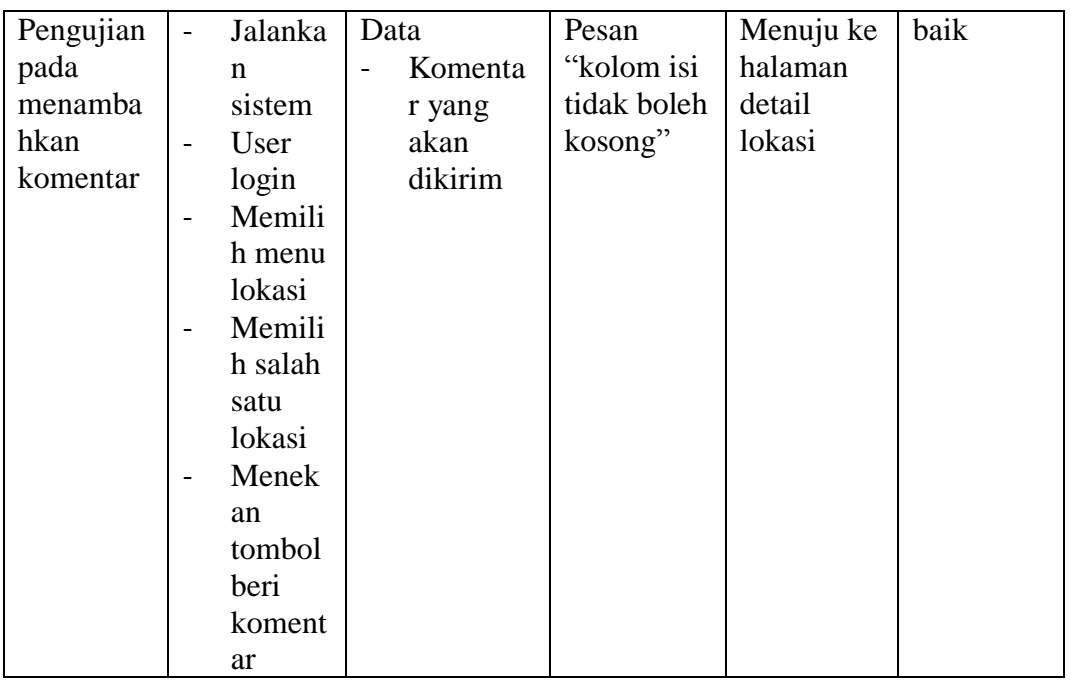

# **5.2.9 Pengujian Menu Profil**

Pada tabel dibawah ini menjelaskan tentang pengujian tentang fungsi melihat menu profil pada aplikasi pelayanan publik user.

| <b>Deskripsi</b> | Prosedur                     |         | <b>Masukan</b> | <b>Keluaran</b> | <b>Hasil</b> | <b>Kesimpul</b> |
|------------------|------------------------------|---------|----------------|-----------------|--------------|-----------------|
|                  |                              |         |                |                 |              | an              |
| Pengujian        | $\blacksquare$               | Jalanka |                |                 | Menuju ke    | baik            |
| pada             |                              | n       |                |                 | halaman      |                 |
| menu             |                              | sistem  |                |                 | profil       |                 |
| profil           | $\qquad \qquad \blacksquare$ | User    |                |                 | pengemba     |                 |
|                  |                              | login   |                |                 | ng aplikasi  |                 |
|                  | $\overline{\phantom{0}}$     | Menek   |                |                 |              |                 |
|                  |                              | an      |                |                 |              |                 |
|                  |                              | tombol  |                |                 |              |                 |
|                  |                              | opsi    |                |                 |              |                 |
|                  | $\qquad \qquad \blacksquare$ | Menek   |                |                 |              |                 |
|                  |                              | an      |                |                 |              |                 |
|                  |                              | tombol  |                |                 |              |                 |
|                  |                              | menu    |                |                 |              |                 |
|                  |                              | profil  |                |                 |              |                 |

**Tabel 5.9 Tabel Pengujian Menu Profil**

### **5.2.10 Pengujian Menu Bantuan**

Pada tabel dibawah ini menjelaskan tentang pengujian tentang fungsi melihat menu bantuan pada aplikasi pelayanan publik *user*. Menu bantuan berfungsi sebagai petunjuk menggunakan aplikasi.

| <b>Deskripsi</b>                     | <b>Prosedur</b>                                                                                                    | <b>Masukan</b> | <b>Keluaran</b> | <b>Hasil</b>                                | <b>Kesimpul</b> |
|--------------------------------------|----------------------------------------------------------------------------------------------------|----------------|-----------------|---------------------------------------------|-----------------|
|                                      |                                                                                                    |                |                 |                                             | an              |
| Pengujian<br>pada<br>menu<br>bantuan | Jalanka<br>n<br>sistem<br>User<br>-<br>login<br>Menek<br>$\overline{\phantom{a}}$<br>an<br>tombol<br>opsi<br>Menek<br>$\overline{\phantom{0}}$<br>an<br>menu<br>bantua<br>$\mathbf n$ |                |                 | Menuju ke<br>halaman<br>bantuan<br>aplikasi | baik            |

**Tabel 5.10 Tabel Pengujian Menu Bantuan**

### **5.2.11 Pengujian Menu Map**

Pada tabel dibawah ini menjelaskan tentang pengujian tentang fungsi melihat menu map pada aplikasi pelayanan publik user.

**Tabel 5.11 Tabel Pengujian Menu Map**

| <b>Deskripsi</b> | <b>Prosedur</b> | <b>Masukan</b> | Keluaran | <b>Hasil</b> | <b>Kesimpul</b> |
|------------------|-----------------|----------------|----------|--------------|-----------------|
|                  |                 |                |          |              | an              |
| Pengujian        | Jalanka         |                |          | Menuju ke    | baik            |
| pada             | n               |                |          | halaman      |                 |
| menu map         | sistem          |                |          | map pada     |                 |
|                  | User            |                |          | google       |                 |
|                  | login           |                |          | maps         |                 |

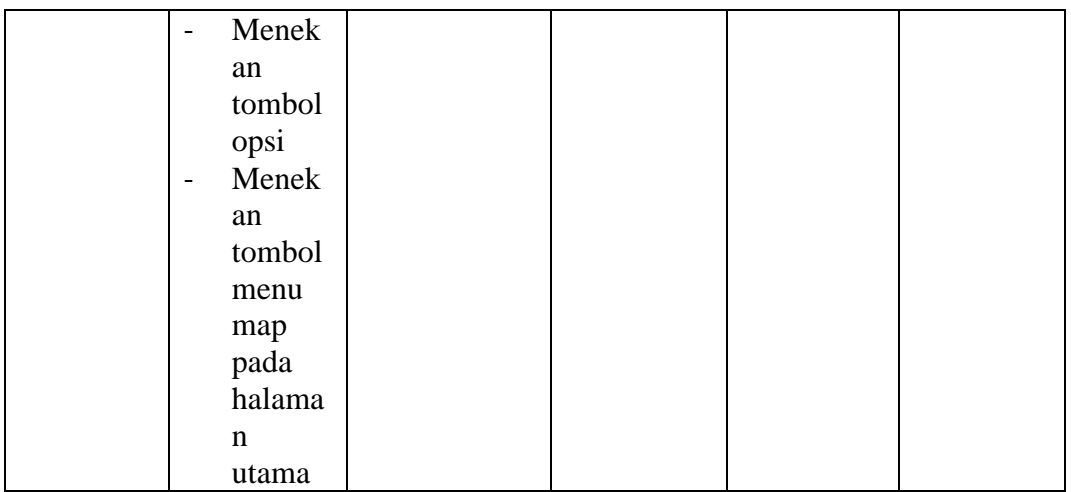

## **5.2.12 Pengujian Menu Info Aplikasi**

Pada tabel dibawah ini menjelaskan tentang pengujian tentang fungsi melihat menu info aplikasi pada aplikasi pelayanan publik *user*.

| <b>Deskripsi</b> | <b>Prosedur</b>                      | <b>Masukan</b> | <b>Keluaran</b> | <b>Hasil</b> | <b>Kesimpul</b> |
|------------------|--------------------------------------|----------------|-----------------|--------------|-----------------|
|                  |                                      |                |                 |              | an              |
| Pengujian        | Jalanka<br>$\blacksquare$            |                |                 | Menuju ke    | baik            |
| pada             | n                                    |                |                 | halaman      |                 |
| menu info        | sistem                               |                |                 | info         |                 |
| aplikasi         | User<br>$\qquad \qquad \blacksquare$ |                |                 | aplikasi     |                 |
|                  | login                                |                |                 |              |                 |
|                  | Menek<br>-                           |                |                 |              |                 |
|                  | an                                   |                |                 |              |                 |
|                  | tombol                               |                |                 |              |                 |
|                  | opsi                                 |                |                 |              |                 |
|                  | Menek<br>$\overline{\phantom{a}}$    |                |                 |              |                 |
|                  | an                                   |                |                 |              |                 |
|                  | menu                                 |                |                 |              |                 |
|                  | info                                 |                |                 |              |                 |
|                  | aplikasi                             |                |                 |              |                 |

**Tabel 5.12 Pengujian Menu Info Aplikasi**

### **5.2.13 Pengujian Menu Logout**

Pada tabel dibawah ini menjelaskan tentang pengujian tentang fungsi *logout* pada aplikasi pelayanan publik *user*.

| <b>Deskripsi</b> |                              | <b>Prosedur</b> | <b>Masukan</b> | <b>Keluaran</b> | <b>Hasil</b> | <b>Kesimpul</b> |
|------------------|------------------------------|-----------------|----------------|-----------------|--------------|-----------------|
|                  |                              |                 |                |                 |              | an              |
| Pengujian        |                              | Jalanka         |                | Pesan           | Menuju ke    | baik            |
| pada             |                              | n               |                | "Apakah         | halaman      |                 |
| menu             |                              | sistem          |                | Anda            | Login        |                 |
| logout           |                              | User            |                | Yakin           |              |                 |
|                  |                              | login           |                | Ingin           |              |                 |
|                  |                              | Menek           |                | Keluar          |              |                 |
|                  |                              | an              |                | Aplikasi?"      |              |                 |
|                  |                              | tombol          |                |                 |              |                 |
|                  |                              | opsi            |                |                 |              |                 |
|                  | $\sim$                       | Memili          |                |                 |              |                 |
|                  |                              | h Menu          |                |                 |              |                 |
|                  |                              | Logout          |                |                 |              |                 |
| Pengujian        | $\qquad \qquad \blacksquare$ | Jalanka         |                | Pesan           | Menuju ke    | Baik            |
| pada             |                              | n               |                | "Apakah         | halaman      |                 |
| menu             |                              | sistem          |                | Anda            | Menu         |                 |
| logout           |                              | User            |                | Yakin           | Utama        |                 |
|                  |                              | login           |                | Ingin           |              |                 |
|                  | $\blacksquare$               | Menek           |                | Keluar          |              |                 |
|                  |                              | an              |                | Aplikasi?"      |              |                 |
|                  |                              | tombol          |                |                 |              |                 |
|                  |                              | opsi            |                |                 |              |                 |
|                  |                              | Memili          |                |                 |              |                 |
|                  |                              | h Menu          |                |                 |              |                 |
|                  |                              | Logout          |                |                 |              |                 |

**Tabel 5.13 Pengujian Menu Logout**

### **5.2.14 Pengujian Mengelola Data Lokasi**

Pada tabel dibawah ini menjelaskan tentang pengujian tentang fungsi mengelola data lokasi pada aplikasi pelayanan publik admin, yang termasuk menambahkan, mengubah, serta menghapus data lokasi.

## **Tabel 5.14 Pengujian Mengelola Data Lokasi**

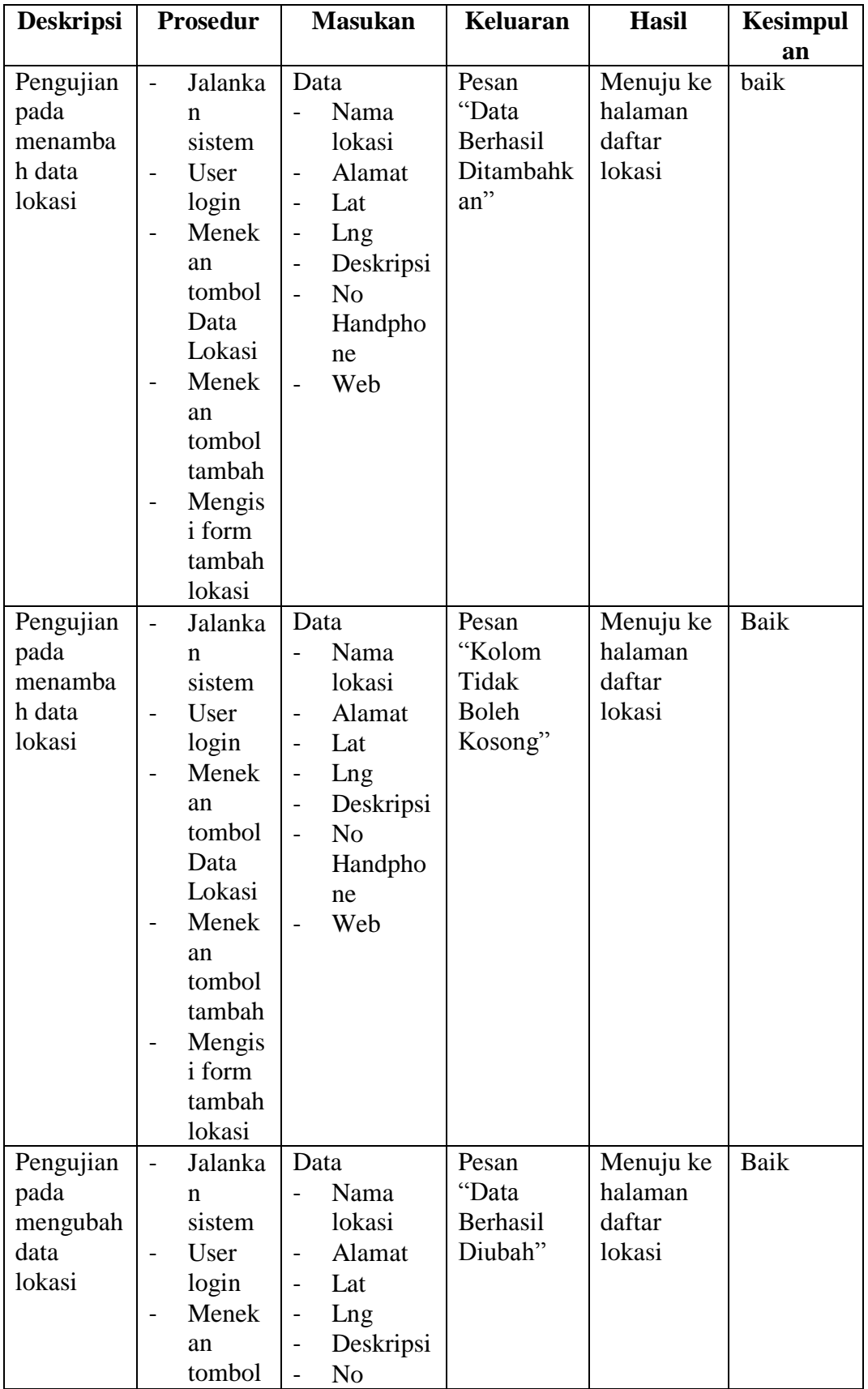

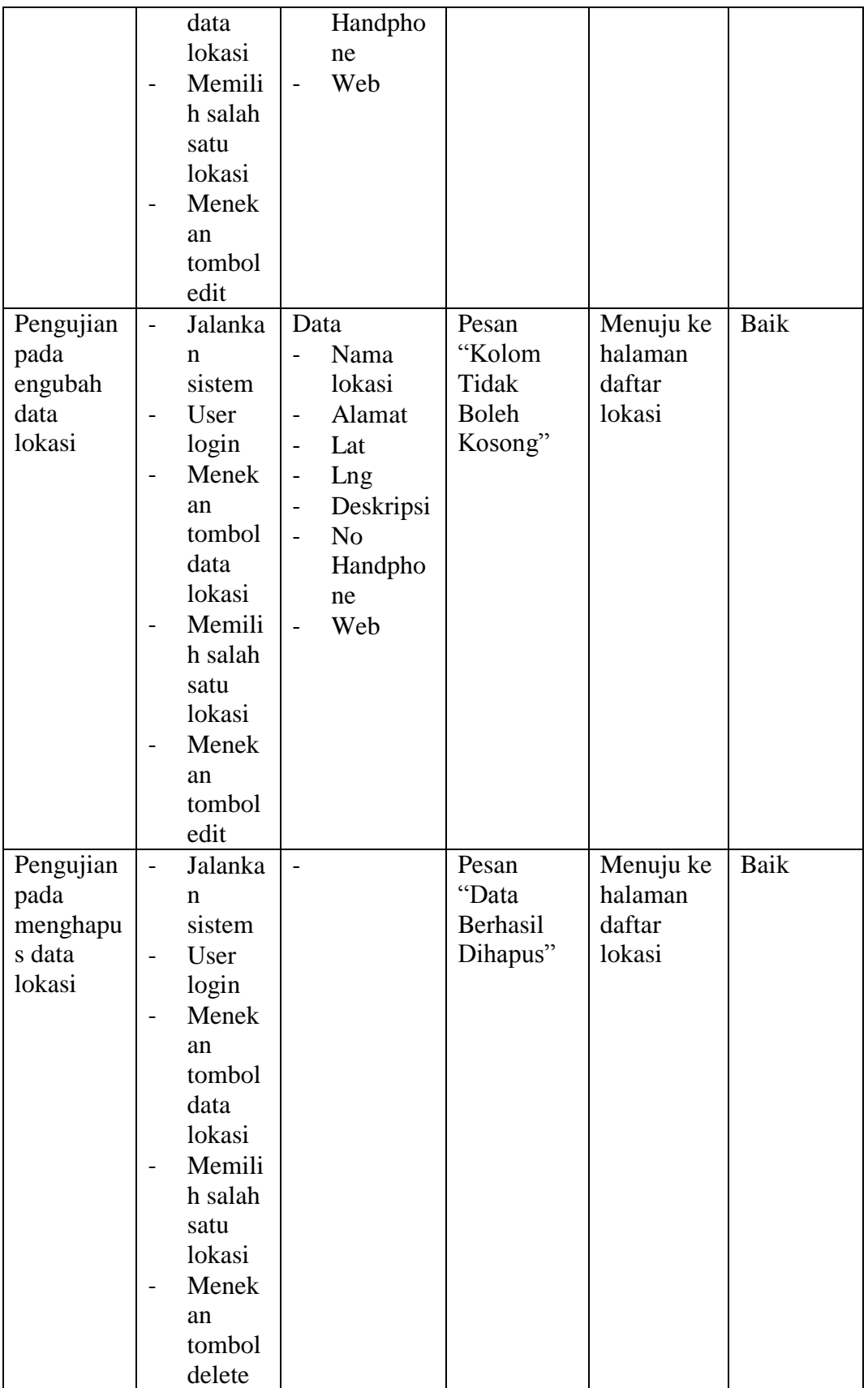

## **5.2.15 Pengujian Mengelola Data Komentar**

Pada tabel dibawah ini menjelaskan tentang pengujian tentang fungsi mengelola data komentar pada aplikasi pelayanan publik admin.

| <b>Deskripsi</b> | <b>Prosedur</b>                    | <b>Masukan</b> | Keluaran | <b>Hasil</b> | <b>Kesimpul</b> |
|------------------|------------------------------------|----------------|----------|--------------|-----------------|
|                  |                                    |                |          |              | an              |
| Pengujian        | Jalanka                            |                | Pesan    | Menuju ke    | baik            |
| mengelola        | n                                  |                | "Data    | halaman      |                 |
| data             | sistem                             |                | Berhasil | data         |                 |
| komentar         | User<br>$\overline{\phantom{a}}$   |                | Dihapus" | komentar     |                 |
|                  | login                              |                |          |              |                 |
|                  | Memili<br>$\overline{\phantom{0}}$ |                |          |              |                 |
|                  | h menu                             |                |          |              |                 |
|                  | data                               |                |          |              |                 |
|                  | koment                             |                |          |              |                 |
|                  | ar                                 |                |          |              |                 |
|                  | Menili<br>$\overline{\phantom{0}}$ |                |          |              |                 |
|                  | h salah                            |                |          |              |                 |
|                  | satu                               |                |          |              |                 |
|                  | koment                             |                |          |              |                 |
|                  | ar                                 |                |          |              |                 |
|                  | Menek<br>$\qquad \qquad$           |                |          |              |                 |
|                  | an                                 |                |          |              |                 |
|                  | tombol                             |                |          |              |                 |
|                  | delete                             |                |          |              |                 |

**Tabel 5.15 Pengujian Mengelola Data Komentar**

## **5.2.16 Pengujian Mengelola Data** *User*

Pada tabel dibawah ini menjelaskan tentang pengujian tentang fungsi mengelola data user pada aplikasi pelayanan publik admin, yang termasuk menambahkan, mengubah, serta menghapus data user.

| <b>Deskripsi</b> | <b>Prosedur</b>                         | <b>Masukan</b>                      | Keluaran     | <b>Hasil</b> | <b>Kesimpul</b> |
|------------------|-----------------------------------------|-------------------------------------|--------------|--------------|-----------------|
|                  |                                         |                                     |              |              | an              |
| Pengujian        | Jalanka<br>$\overline{a}$               | Data                                | Pesan        | Menuju ke    | baik            |
| pada             | $\mathbf n$                             | Usernam<br>L,                       | "Data        | halaman      |                 |
| menamba          | sistem                                  | e                                   | Berhasil     | data user    |                 |
| h data           | <b>User</b><br>-                        | Pasword<br>÷                        | Ditambahk    |              |                 |
| user             | login                                   | Email<br>L,                         | an"          |              |                 |
|                  | Menek<br>$\overline{\phantom{0}}$       |                                     |              |              |                 |
|                  | an                                      |                                     |              |              |                 |
|                  | tombol                                  |                                     |              |              |                 |
|                  | Data                                    |                                     |              |              |                 |
|                  | user                                    |                                     |              |              |                 |
|                  | Menek                                   |                                     |              |              |                 |
|                  | an                                      |                                     |              |              |                 |
|                  | tombol                                  |                                     |              |              |                 |
|                  | tambah                                  |                                     |              |              |                 |
|                  | Mengis<br>$\overline{\phantom{0}}$      |                                     |              |              |                 |
|                  | i form                                  |                                     |              |              |                 |
|                  | tambah                                  |                                     |              |              |                 |
|                  | user                                    |                                     |              |              |                 |
| Pengujian        | Jalanka<br>$\overline{a}$               | Data                                | Pesan        | Menuju ke    | Baik            |
| pada             | n                                       | <b>Usernam</b>                      | "Kolom       | halaman      |                 |
| menamba          | sistem                                  | $\ell$                              | Tidak        | data user    |                 |
| h data           | <b>User</b><br>$\overline{\phantom{0}}$ | Pasword<br>$\overline{\phantom{0}}$ | <b>Boleh</b> |              |                 |
| user             | login                                   | Email<br>$\blacksquare$             | Kosong"      |              |                 |
|                  | Menek<br>-                              |                                     |              |              |                 |
|                  | an                                      |                                     |              |              |                 |
|                  | tombol                                  |                                     |              |              |                 |
|                  | Data                                    |                                     |              |              |                 |
|                  | <b>User</b>                             |                                     |              |              |                 |
|                  | Menek<br>$\overline{\phantom{0}}$       |                                     |              |              |                 |
|                  | an                                      |                                     |              |              |                 |
|                  | tombol                                  |                                     |              |              |                 |
|                  | tambah                                  |                                     |              |              |                 |
|                  | Mengis                                  |                                     |              |              |                 |

**Tabel 5.16 Pengujian Mengelola Data** *User*

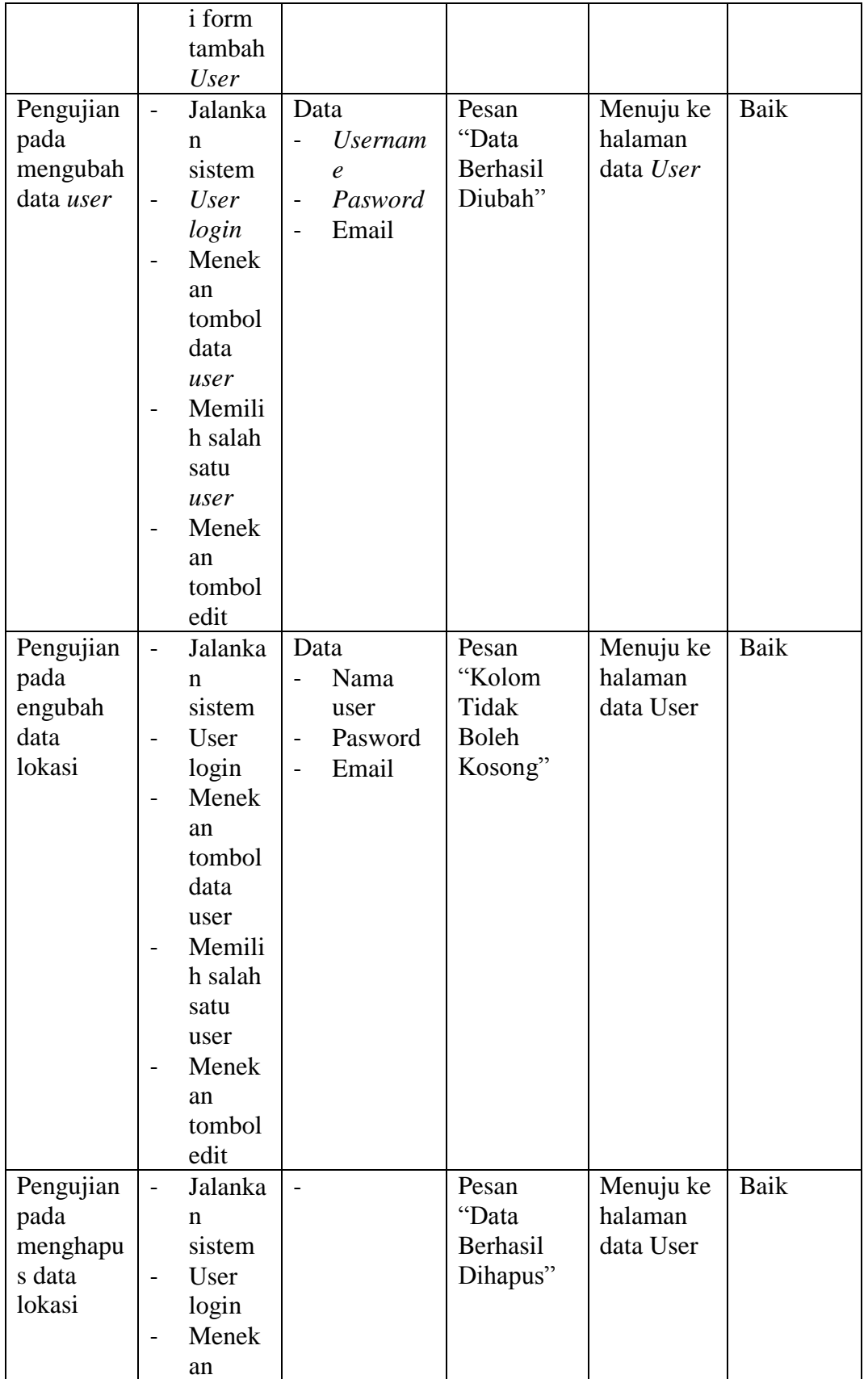

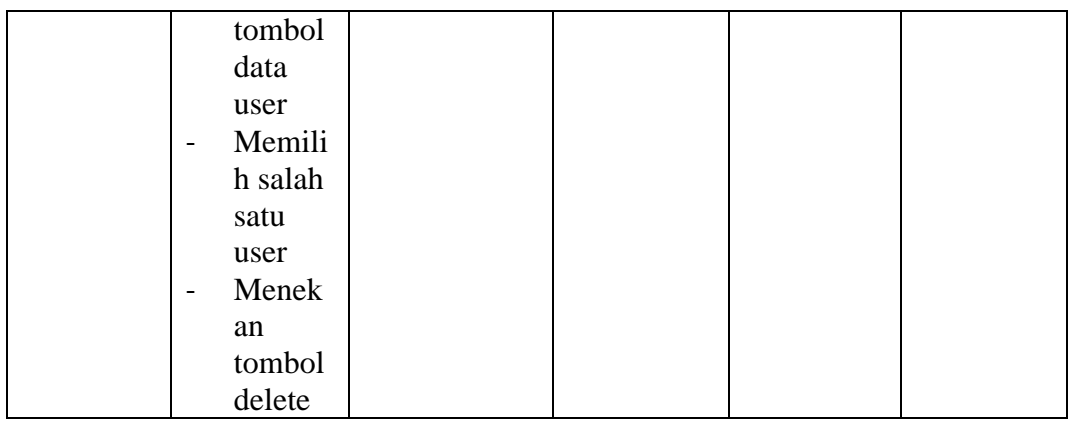

## **5.2.17 Pengujian Menambahkan Gambar**

Pada tabel dibawah ini menjelaskan tentang pengujian tentang fungsi mengupdate gambar pada aplikasi pelayanan publik admin, yang termasuk menambahkan atau mengubah data gambar.

| <b>Deskripsi</b>                   | <b>Prosedur</b>                                                                                                    | <b>Masukan</b> | Keluaran                                    | <b>Hasil</b>                  | Kesimpula |
|------------------------------------|----------------------------------------------------------------------------------------------------|----------------|---------------------------------------------|-------------------------------|-----------|
|                                    |                                                                                                    |                |                                             |                               | n         |
| Pengujian<br>mengupda<br>te gambar | Jalankan<br>÷,<br>sistem<br>User<br>$\overline{\phantom{0}}$<br>login<br>Memilih<br>menu<br>update<br>gambar<br>Meneka<br>$\overline{\phantom{0}}$<br>n tombol<br>panah | Data<br>Gambar | Pesan<br>"Data<br>Berhasil<br>Di<br>simpan" | Menuju ke<br>halaman<br>utama | baik      |
|                                    | Memilih<br>$\overline{\phantom{0}}$<br>salah<br>satu<br>lokasi<br>Meneka<br>n tombol<br>browse<br>Memilih<br>gambar                                                     |                |                                             |                               |           |

**Tabel 5.17 Pengujian Menambahkan Gambar**

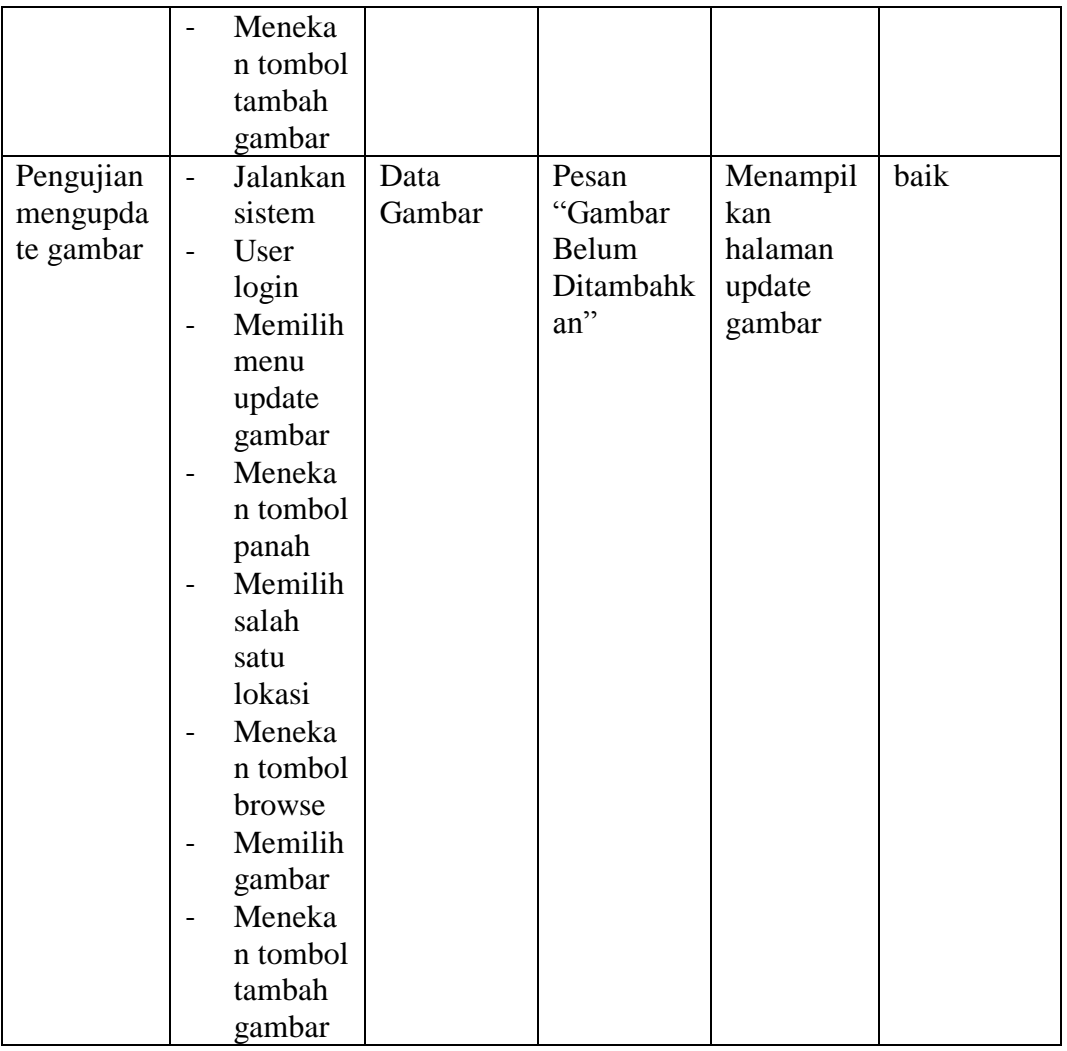

## **5.3 ANALISIS HASIL PERANGKAT LUNAK**

Setelah melakukan berbagai pengujian pada sistem perancangan aplikasi android untuk admin dan user sebagai aplikasi yang memudahkan user untuk menemukan informasi yang valid tentang lokasi pelayanan publik di Sungai Bahar Utara, maka didapatkan hasil evaluasi dari kemampuan sistem perancangan aplikasi SIG pelayanan publik di Bahar Utara berikut. Adapun kelebihan dan kelemahan dari sistem tersebut adalah sebagai berikut :

1. Kelebihan Sistem

- a. Aplikasi ini dapat digunakan kapanpun dan dimanapun selama ada koneksi internet yang cukup baik.
- b. Aplikasi Android ini sebagai sarana untuk mempermudah masyarakat dalam mencari serta menemukan informasi yang valid mengenai berbagai lokasi pelayanan publik di Bahar Utara.
- c. Admin pelayanan publik dalam bentuk aplikasi android sehingga dapat memudahkan admin dalam mengisi data kapan dan dimana saja.
- 2. Kelemahan Sistem
	- a. Fitur yang masih sangat sedikit, seperti tidak adanya fitur lihat lokasi terdekat.
	- b. Lokasi yang terdapat pada aplikasi masih terbatas dan belum mencakup keseluruhan lokasi pelayanan publik pada kecamatan Bahar Utara.
	- c. Proses menambahkan gambar lokasi berada diluar menu tambah lokasi.

Dari kelebihan dan kelemahan sistem diatas, dapat disimpulkan bahwa aplikasi SIG pelayanan publik ini dapat digunakan sebagai media untuk mendapatkan informasi terkait permasalahan yang dialami oleh masyarakat dalam menemukan lokasi pelayanan publik dan dapat pula digunakan untuk memberikan informasi yang valid dan sesuai dengan kebutuhan masyarakat atas informasi lokasi pelayanan publik.